## **Complete Booking**

 $\mathbf{r}$ 

**After you have completed filling in the booking information, you will be given three options:**

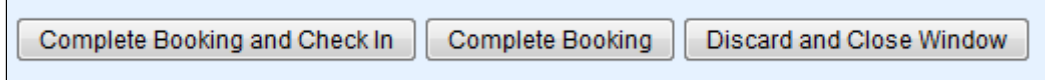

- **Complete Booking and Check In :** The booking will be completed, but not checked in. A new window will open with the Booking Summary and Confirmation. From here, you can view the Booking Details, Guest History and Email or Print and Booking Confirmation. (See image below)
- **Complete Booking:** The booking will be completed, but not checked in. A new window will open with the Booking Summary and Confirmation. From here, you can view the Booking Details, Guest History and Email or Print and Booking Confirmation.(See image below)
- **Discard and Close Window:** Discards the booking.

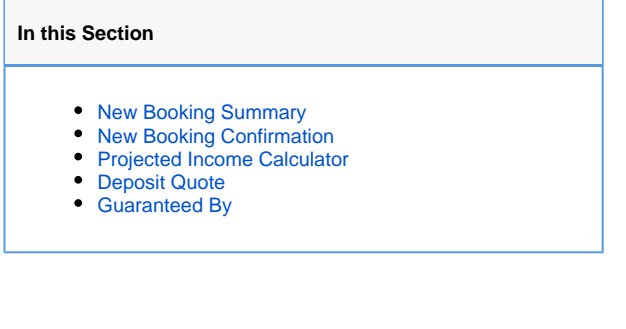